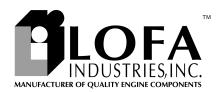

# CAN (10 600 Control Panel Operation and Troubleshooting

### Introduction

The CANplus® 600 (CP600™) control panel is an economical platform to monitor and control electronically governed diesel engines. Graphical gauge pages or a single large analog gauge are displayed on the 4.25″ diagonal LCD. Virtually any SAE J1939 parameter reported by the ECU (Engine Control Unit) can be displayed including RPM, coolant temperature, oil pressure, engine hours, voltage and diagnostic codes. The trans-reflective, backlit display is clearly readable in both bright sunlight as well as total darkness and is housed in a rugged IP67 rated housing.

Current alarm conditions are displayed in plain language on popup messages and can be viewed in the alarm list. Various diagnostic screens allow detailed investigation of the CANbus data stream. By accessing the *Configuration Menu*, users can customize displayed data to show metric or US units, display language and various other parameters such as the full-scale reading of gauges.

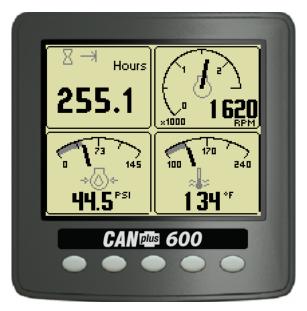

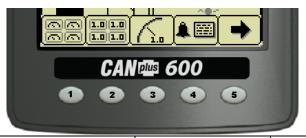

Five buttons access a context dependent **button bar** when any button from 1 to 4 is pressed. The graphical menu structure uses easily understood icons to indicate the button's current function. After 5 seconds of inactivity the button bar disappears.

| Button 1                                    | Button 2 LULU      | Button 3 🔼        | Button 4                                                                                                    | Button 5 🗪                                                 |
|---------------------------------------------|--------------------|-------------------|----------------------------------------------------------------------------------------------------|------------------------------------------------------------|
| Analog Gauge                                | Digital Gauge      | Single Analog     | Active Alarm                                                                                                    | Gauge                                                      |
| Pages                                       | Pages              | Gauge             | Page                                                                                                    | Adjust                                                     |
| Repeated presses                            | Repeated presses   | Repeated presses  | Displays active                                                                                                    | Configures the parameters displayed by gauge pages.        |
| cycle through four                          | cycle through four | cycle through     | alarms including a                                                                                                    |                                                            |
| pages of analog                             | pages of digital   | available analog  | plain language                                                                                                    |                                                            |
| gauges (16 total).                          | gauges (16 total). | gauges.           | description.                                                                                                    |                                                            |
| 255.1 1620<br>1620<br>100 172 240<br>1134°F | 255.7 1190         | 625 1720<br>0 RPM | TOTAL ALARMS : 10 SRC DESCRIPTION FAIL MODE TO ENG UP FRESS. 0.000 UP FRESS. 0.000 CN : 20 9. AIR HILLET PRESS. 9. AIR HILLET PRESS. 0.000 ENG HRS : 248 SPN : 100 0.000 ENG HRS : 249 SPN : 100 0.000 ENG HRS : 240 SPN : 100 0.000 ENG HRS : 240 SPN : 100 SPN : 100 SPN | 257.2 11 40 170 240 18 18 18 18 18 18 18 18 18 18 18 18 18 |

### **Note**

Most problems with electronically controlled engines can be pinpointed via ECU diagnostic messages. Use the display or ECU diagnostic tool to view fault codes.

Engine state information and diagnostic codes displayed by the CANplus display are provided via the CANbus.

### **Throttle Control**

The standard *Ramp Throttle* uses a momentary rocker switch to adjust the integral throttle control. All throttle commands are sent directly to the engine using CANbus throttle control.

### Note

Throttle control requires CANbus throttling to be enabled in the ECU. CANbus throttling is also known as Torque Speed Control or TSC1.

Rotary potentiometers are available for ECUs that do not support CANbus throttle control.

Other throttle options include *Digital Rotary Throttle*, *Two-State Throttle* (Idle/Run) or *Three-State Throttle* (Idle/Intermediate/Run). The *Digital Rotary* can be installed with the *Throttle Ramp Throttle* or *Three-State Throttle* to adjust the *Idle*, *Intermediate* and *Run* speeds.

### Service Timers

The CP600 display provides sixteen (16) service timers to alert the operator of needed maintenance. The time interval for each timer can be adjusted in 10 hour increments. A popup message is displayed after the display self test if a timer has expired alerting the user that service is required. The message is displayed on each power up until the elapsed timer is disabled or reset.

# **CANplus Messenger Telemetry Option**

The optional **CANplus Messenger** system provides a variety of features to protect and support the equipment investment. Remote monitoring can alert maintenance requirements, operational problems, improper operation and location with geo-fence alert. The Web-browser interface allows monitoring an entire fleet of equipment in a central location. Contact LOFA Industries for more information.

# **LED Option**

Four optional bright LEDs indicate Power, Preheat, Stop and Warning status. These LEDs are controlled directly by the ECU.

When replacement parts are required, LOFA Industries recommends using replacement parts supplied by LOFA or parts with equivalent specifications.

Failure to heed this warning could lead to premature failure, product damage, personal injury or death.

# Important Safety Information

The warnings in this publication are not all inclusive.

LOFA Industries cannot anticipate every potential hazard.

Appropriate safety rules and precautions should be followed with any tool, work method or operating procedure.

Improper procedures, tools and materials may cause damage or make the equipment unsafe to operate.

Only persons with appropriate training, skills and tools should perform these functions.

Improper operation, maintenance or repair of this product can be dangerous and may result in injury or death.

Do not operate or perform any maintenance or repair on this product until all operation, maintenance and repair information is read and understood.

The information, specifications and illustrations in this publication are based on information available at the time of publication.

All items are subject to change at any time without notice.

# **Operation**

Turning the control system key to the run position energizes the ECU and a start-up screen is displayed while a self test is performed. If the display beeps for longer than 1 second, it indicates a self test fault. Users can attempt to rectify the fault by restoring factory defaults (see *Configuration Menu* for details). Contact LOFA Industries for assistance if the fault persists.

After the start-up screen is cleared, the display shows readings on its virtual gauges. Initially the analog gauges are displayed but the display uses the last displayed screen on subsequent startups (see *Preferred Screen Store* for details).

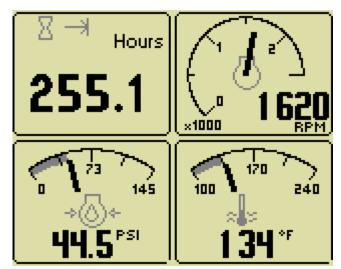

If the ECU is preheating when the key switch is turned to the run position, the optional **Preheat LED** is illuminated. Preheat time varies with atmospheric and engine conditions. After waiting for the **Preheat LED** to extinguish, the engine is cranked by turning and holding the key switch in the start position until the engine starts.

### Note

The ECU will not preheat unless conditions warrant. If necessary, starting the engine may be attempted by turning the key to the start position without waiting for preheat to expire.

The key switch is spring loaded to return automatically to the run position when released. The key switch includes an interlock to prevent the key from being turned to the start position while the engine is running. The key switch must be turned to the off position to reset the starter interlock before the switch can be turned to the start position again.

### Throttle Control

The type of throttle operators installed along with the configured values of Minimum Requested RPM, Idle RPM, Intermediate RPM, Run RPM and Maximum Requested RPM determine throttle operation. The engine speed can be adjusted above Run RPM and below Idle RPM but the requests can not fall below Minimum Requested RPM or above Maximum Requested RPM. The ECU determines how the engine responds to the throttle requests and will not allow the engine speed to fall below the ECU minimum or maximum RPM.

### **Note**

The Minimum Requested RPM and Maximum Requested RPM can only be configured using the CANplus Configurator.

See Configuration below for more information.

# **Ramp Throttle**

The standard *Ramp Throttle* uses a momentary rocker switch to adjust the requested engine speed. When first started the requested engine speed is *Idle RPM*. Pressing and releasing the rabbit icon increases the speed requested by 25 RPM. Pressing and holding the rabbit icon causes the speed to accelerate to full speed in a few seconds. Similarly, pressing the turtle icon decreases the requested speed.

# **CAN** 600 Control Panel Operation and Troubleshooting

### **Two-State Throttle**

The optional **Two-State Throttle** uses a two position rocker switch to adjust the requested engine speed. Pressing the rabbit icon requests the engine to go to **Run RPM**. Pressing the turtle icon requests the engine to go to **Idle RPM**.

### Three-State Throttle

The optional *Three-State Throttle* uses a three position rocker switch to adjust the requested engine speed. Pressing the rabbit icon requests the engine to go to *Run RPM*. The intermediate position requests the engine to go to *Intermediate RPM*. Pressing the turtle icon requests the engine to go to *Idle RPM*.

# **Digital Rotary Throttle**

The optional *Digital Rotary Throttle* uses a rotary switch to simulate the operation of a throttle potentiometer. Like the *Ramp Throttle*, when first started the requested engine speed is *Idle RPM*. Turning the throttle knob clockwise increases the requested engine speed. Turning the throttle knob counter-clockwise decreases the requested engine speed.

### Note

When used in combination with the *Three-State Throttle*, the *Rotary Throttle* can only be used to make speed adjustments when the switch is in the intermediate position.

The Rotary Throttle can be used to reprogram the *Idle*, *Intermediate* and *Run RPMs* when used in combination with the *Ramp Throttle* or *Three-State Throttle*. After adjusting the engine to the desired speed with the throttle knob, press and hold the knob and then press and hold the throttle switch position to be changed. After two seconds all LEDs will flash indicating the current speed has been stored. The knob and switch can now be released.

# **CANplus Display**

Soft buttons simplify the user interface by displaying a **button bar** above the buttons when any of the first 4 buttons (buttons 1 to 4, starting from the left) are pressed. Icons on the button bar change to represent the current function of each button. The button bar disappears after 5 seconds if no further buttons are pressed.

### Note

Different software versions may have slightly different displays.

# Analog Gauge Pages

Analog Gauge Pages provide four independent pages of analog gauges. To enable Analog Gauge Pages, press any of the first 4 buttons to show the top level button bar and then press button 1 . Alternate pages are selected by repeated pressing of button 1. The four standard gauge pages are shown below.

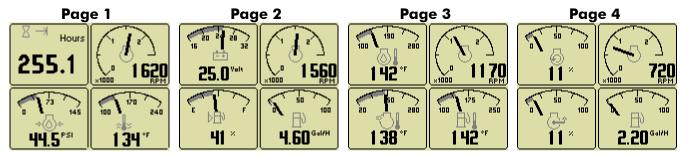

### Note

Engine Hours are displayed as a digital value even on Analog Gauge Pages.

The default gauge pages represent 13 selections since the tachometer is repeated in the upper left quadrant of each page.

All 16 gauges may be configured by the user to create an application-specific view of CANbus data. Gauges on the current page can be changed via *Adjust Mode*, accessed by pressing button 5 when the button bar is visible. Gauges can be changed on any of the four pages by selecting the page to be changed and then entering *Adjust Mode*.

In Adjust Mode a new button bar is displayed identifying the button functions. Button 1 corresponds to the upper left gauge, button 2 to the upper right gauge, button 3 to the bottom left gauge and button 4 to the bottom right gauge. Successive presses of the buttons selects a different parameter for the gauge. Adjust Mode is exited by pressing button 5 and storing the new configuration even when power is removed.

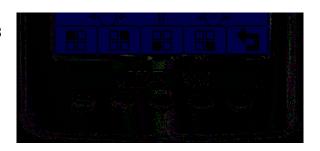

### Note

A gauge selection can only appear once per page. To move a gauge selection, the existing gauge location must be changed first.

Gauge selections are limited to the data currently being received.

Gauge pages can be configured in Demo mode to select any supported parameter.

See Data Parameters Monitored for a complete list of available parameters.

# **CAN** 600 Control Panel Operation and Troubleshooting

Adjust Mode can be disabled in the Configuration Menu to prevent accidental changes.

# Digital Gauge Pages

Digital Gauge Pages display the same data as the Analog Gauge Pages but in digital only format. To enable Digital Gauge Pages, press any of the first 4 buttons to show the top level button bar and then press button 2 . Alternate pages are selected by repeated pressing of button 2. The four standard gauge pages are shown below.

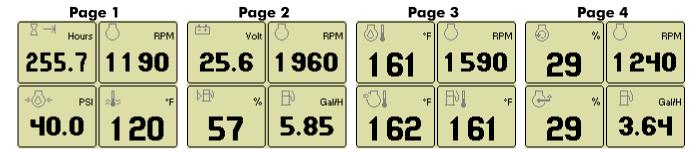

### Note

The 16 gauges are the same for Analog and Digital Gauge Pages. Adjustments in either Analog Gauge Pages or Digital Gauge Pages affect the same gauge in the other mode.

# Single Analog Gauge

Single Analog Gauge uses the entire display for a single large analog gauge. This mode is enabled by pressing any of the first 4 buttons to show the top level button bar and then press button 3 . The gauge displayed is selectable by repeatedly pressing button 3 while in the Single Analog Gauge mode while the menu bar is visible. The currently displayed gauge is stored when power is removed (see *Preferred Screen Store*).

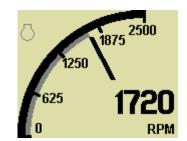

### Note

Gauge selections are limited to the data currently being received. See *Data Parameters Monitored* for a complete list of available parameters.

# **Active Alarms**

A flashing popup window is overlaid on the current screen when an active alarm is received. The popup includes a plain language description in addition to the standard SPN/FMI (Suspect Parameter Number/Failure Mode Indicator) pair defined by the SAE J1939 standard. Additionally, if enabled, the beeper sounds as an audible cue.

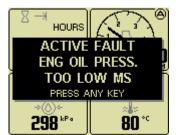

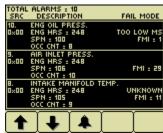

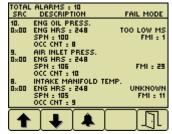

Example alarm message, alarm list screens showing unacknowledged conditions and acknowledged alarms.

After acknowledgement, the exit button the becomes active.

### Note

Standard J1939 abbreviations are used for alarms.

MS = Most Severe, MOD= Moderately Severe, LS = Least Severe.

### Alarm List

The Alarm List is accessed by pressing any button while an alarm popup is displayed or by pressing any of the first 4 buttons to show the button bar and then button 4 . Alarms not yet acknowledged are shown in grey on black while acknowledged alarms are shown in black on grey. The list also indicates when the alarm occurred if engine hours are available. The most recent alarm is displayed at the top of the list. The list can be scrolled using buttons 1 and 2 and alarms acknowledged by pressing button 3 . The Alarm List can be closed by pressing Button 5 once the alarms are acknowledged.

An alarm indicator is displayed near the upper right corner of the display as long as alarms are active. The indicator and alarm messages in the list are automatically removed when the alarm is no longer received for a few seconds.

### Note

Only active faults are displayed in the alarm list.

Once a fault is corrected it is automatically removed from the list.

To view previously active faults use the engine diagnostic tool.

# **Configuration**

To adapt the CP600 panel to the requirements of a particular application, a large number of parameters are configurable. The most commonly modified parameters can be accessed by invoking the *Configuration Menu* of the display. Infrequently changed parameters and those parameters that typically need to be restricted such as Maximum RPM are accessible only through the *CANplus Configurator*. The *CANplus Configurator* is a Windows® PC program and a hardware adapter that allows total access to the parameters of the panel. For more information about the *CANplus Configurator*, please contact LOFA.

# **Configuration Menu**

This Configuration Menu allows the user to set various operating parameters such as US or metric units, scale limits for tachometer and service timers. The configuration menu is entered by pressing and holding button 5 (the right hand button) in any mode for at least 3 seconds. If PIN (Personal Identification Number or 'password') entry is enabled the correct PIN must be entered to access the configuration menu. The top level configuration menu is displayed as shown. Buttons 1 and 2 selects the chosen menu item.

**Display**, **System**, **Throttling**, **Telemetry** or **Db Viewer**. Pressing button 4 selects the chosen menu item indicated by bold text and the selection arrow. Each item is described in detail on the following pages. Settings are automatically stored when exiting the current menu even when power is removed.

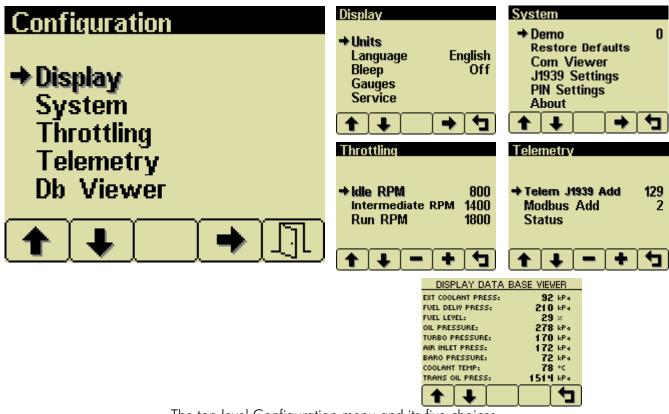

The top level Configuration menu and its five choices.

Pressing Button 4 selects the highlighted menu item.

Button 5 exits the configuration mode.

### Note

Most configuration changes take affect immediately. Some such as Idle RPM take affect on the next power up.

# **Display Menu**

The Display Menu allows the user to configure items affecting how information is displayed.

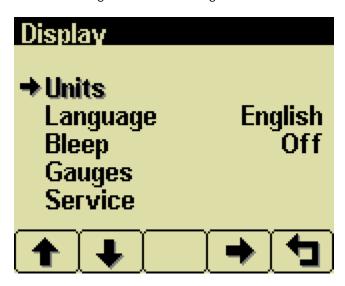

### Units Menu

This menu allows the user to set the units used for speed, distance, pressure, volume and temperature independently.

Button 4 • cycles through the available values for the selected item.

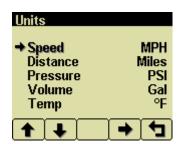

**Speed** MPH (miles per hour)

km/h (kilometers per hour)

Knts (knots)

**Distance** Miles

km (kilometers) NM (nautical miles)

**Pressure** PSI (pounds per square inch)

bar (barometric units)

kPa (kilopascals)

**Volume** Gal (US gallons)

IGal (Imperial gallons)

Liters

Temperature °F (Fahrenheit)

°C (Celsius).

# Language Menu

This menu allows the user to choose between English, Swedish, French, German, Spanish, Italian, Dutch and Portuguese. The currently selected value is indicated by the check mark 
■. Button 4 selects the highlighted value.

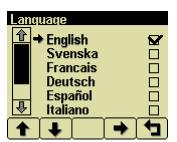

# **Button Beep**

The soft buttons emit an audible beep when this item is On. Button beep is disabled by setting this item to Off. The audible beep still sounds when an alarm occurs. Button 4 • cycles between On and Off.

# Gauges Menu

This menu allows the user to configure aspects of the gauges displayed. Button 3 selects the previous value while Button 4 selects the next value of the highlighted item.

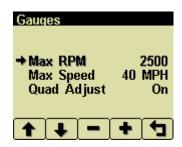

### Max RPM

Sets the full scale RPM indicated by the tachometer gauge.

**RPM** 2500, 3000, 3500, 4000, 4500,

5000, 6000, 7000, 8000 or

9000

# **Max Speed**

Sets the full scale speed indicated by the speedometer gauge.

**MPH** 15, 20, 25, 30, 35, 40, 45, 50,

55, 60, 70, 75, 80, 85, 95 or

100

**km/h** 20, 30, 40, 50, 60, 70, 80, 90,

100, 110, 120, 130, 140, 150

or 160

# **Quad Adjust**

Allows the user to disable Adjust Mode of the Analog and Digital Gauge Pages. Button 3 disables while Button 4 enables Quad Adjust. Disabling Adjust Mode locks the current gauge configuration and prevents the operator from accidentally changing the gauge configuration.

### Service

Sets the sixteen (16) service intervals in hours and resets the service timer. Setting the service interval to 0 disables the timer and the word *Off* is displayed.

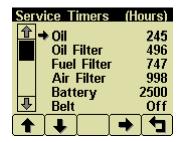

Pressing Button 4 • allows adjusting the selected service timer.

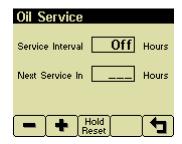

Button 1 — decreases the service interval time while Button 2 • increases the service interval time in 10 hour increments. Holding Button 3 for approximately 3 seconds resets Next Service In to the current service interval. The service timer descriptions can be changed using the CANplus Configurator.

### **Note**

It is not possible to set the service timers if engine hours are not being received by the display.

# System Menu

The **System Menu** allows the user to configure items affecting how the system functions. Button 4 • cycles through the available values for the selected item.

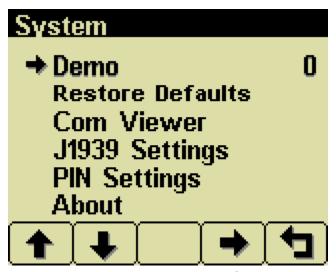

The default settings are:

### Demo

The display supports several demo modes to operate with simulated data. Mode 1 simulates speed data and engine parameters. Mode 2 only simulates engine parameters. Mode 3 simulates speed data, engine parameters and alarms. Mode 0 disables Demo Mode. Demo is automatically set to 0 (Off) if live data is received.

### Restore Defaults

This allows resetting all configuration information to default US us or Metric tunits. Additionally the display is reset to the initial configuration.

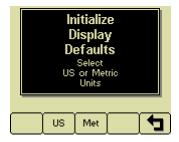

| Setting             | US     | Metric  |
|---------------------|--------|---------|
| Language            | Enç    | glish   |
| Button Beep         | Ön     |         |
| Service Timers      | C      | )ff     |
| Display Mode        | Analog | Gauges  |
| Gauge Pages         | Defo   | aults   |
| Quad Adjust         | C      | )n      |
| Demo Mode           | 0 (0   | Off)    |
| Engine Source       | (      | )       |
| Display CAN Address | 4      | .0      |
| Alarm Filter        | G      | lb      |
| SPN Version         | 1      |         |
| Speed Source        | Αι     | ıto     |
| PIN Entry           | C      | )ff     |
| PIN                 | 1111   |         |
| Max Gauge RPM       | 2500   |         |
| Max Gauge Speed     | 40 MPH | 60 km/h |
| Speed Units         | MPH    | km/h    |
| Distance Units      | Miles  | km      |
| Pressure Units      | PSI    | kPa     |
| Volume Units        | Gal    |         |
| Temperature Units   | °F     | °C      |

### Com Viewer

Displays CANbus data received and engine configuration transmitted by the ECU.

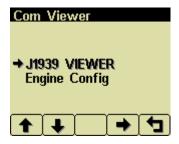

### J1939 Viewer

This screen provides a hexadecimal dump of the messages received on the CANbus. This viewer displays the raw data. To see the decoded data use the **Db Viewer**.

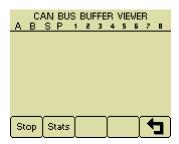

Button 1 stop freezes the display while button 2 states shows CANbus data statistics screen.

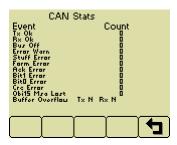

# **Engine Config**

This screen displays the engine configuration information received from the ECU.

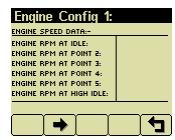

Button 2 selects the next page of engine configuration while button 1 selects the previous page.

# J1939 Settings

This screen allows adjustments specific to the J1939 data link.

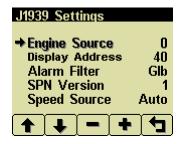

### **Engine Source**

Selects which source the display listens to for gauge data. Every device on a J1939 network has a unique address (in the range 0-254) to which the display can choose to listen. The display listens to a single data source; usually the ECU at address 0.

### **Note**

Incorrectly configuring the Engine Source address will result in no data available for display.

# **Display CAN Add**

As mentioned previously, every device has a unique address and the display is no different. The default display address is 40, the recommended address for single engine setups.

### **Note**

Incorrectly configuring the Display Address can result in data collisions on the CANbus.

### Alarm Filter

This setting specifies whether the display will display alarms from all sources (*Glb* or global) or only the source address specified in the *Engine Source* setting (*Src* or source).

### **SPN Version**

Selects the default SPN (Suspect Parameter Number) conversion method version to 1, 2 or 3. Version 4 is automatically detected, but older engines that use conversion method 1, 2 or 3 requires setting this parameter correctly.

### Note

Consult your engine supplier to establish the appropriate SPN conversion method version. Selecting the wrong version will cause alarm data to be displayed incorrectly.

# Speed Source

There are 3 sources of speed data the display can decode. The settings for this parameter are AUTO, NMEA, WHEEL, NAV and OFF. AUTO prioritizes the sources (highest to lowest); NMEA, WHEEL (PGN 65265), NAV (PGN 65272). The selection can be forced to one of the available sources by selecting it explicitly. Selecting OFF stops the display listening to any source of speed data.

# **PIN Settings**

By default PIN security is disabled. The user is prompted to enter a PIN every time the **Configuration Menu** is accessed after this feature is enabled.

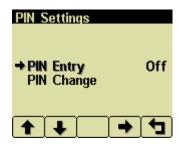

# PIN Entry

This allows turning PIN Entry On or Off. To enable the PIN entry feature select PIN Settings and press button 4 to enable. The current pin must be entered (default is 1111) as a security feature. Once the PIN has been entered the feature is enabled. PIN Entry is disabled by setting PIN Entry to Off.

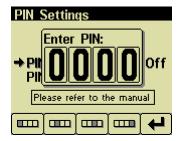

The digits of the PIN are entered by using the buttons corresponding to the digits of the PIN.

Button 1 adjusts the first digit of the PIN.

Button 2 adjusts the second digit, button 3 the third digit and button 4 the fourth digit. The PIN is entered using button 5

# **PIN Change**

This allows changing the PIN. The user is prompted for the current PIN

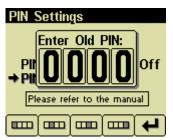

The user is prompted for the new PIN.

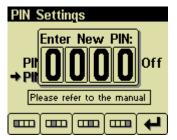

The new PIN must be confirmed before the PIN is changed.

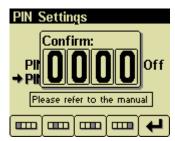

If the new PINs match a confirmation screen is displayed.

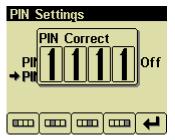

If the two PINs entered do not match an error message is displayed and the PIN is unchanged.

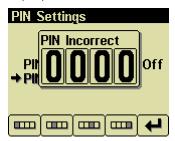

# **Warning**

If the PIN is changed from the default and the new PIN is lost, the configuration mode will not be accessible.

Clearing the PIN requires returning the display to LOFA for service.

### About

Displays the following product information:

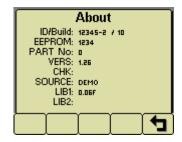

ID/Build Serial number of the display
EEPROM Number of writes on EEPROM
PART No Unit part number

VERS Software version number
CHK Flash memory checksum
SOURCE The source of received data
LIB1 Low level system library

version

LIB2 Low level Graphical Display

Interface library version (if

used)

### **Note**

This screen can not be exited until the checksum calculation is complete.

Checksum calculation takes approximately 10 seconds and is complete when the checksum value changes from *Calculating...* to a hexadecimal value such as *0x704E* – *OK* 

# Throttling Menu

The throttling menu allows the user to configure throttle control.

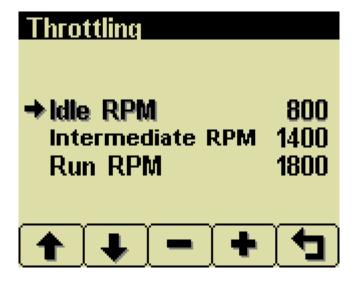

The throttling menu allows programming the automatic start/stop throttle profiles as shown in the following diagram.

### Idle RPM

Selects the RPM the control system will request for idle speed. Idle can be set to compensate for parasitic loads such as hydraulic pumps or compressors. Idle RPM is the low speed setting of the optional two state or three state throttle switches.

### **Note**

The minimum engine speed is set by the ECU.
Requesting a lower speed causes the engine to
run at the ECU minimum speed.
RPM limits are programmed into the
panel to limit the requested speed.
Changing the panel Minimum Requested RPM
and Maximum Requested RPM requires using the
CANplus Configurator.

### Intermediate RPM

Selects the RPM the control system will request for intermediate speed.

### Note

Intermediate RPM is the middle setting of optional three state throttle switches.

### Run RPM

Selects the RPM the control system will request for run speed.

### **Note**

Run RPM is the high speed setting of the optional two state or three state throttle switches.

# **Telemetry Menu**

This menu allows configuring the optional telemetry system.

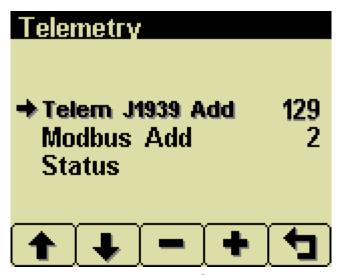

# Telem J1939 Address

Defines address the telemetry module is using for CANbus communications.

### **Note**

The display will be unable to communicate with the telemetry module if this address is incorrect.

### Modbus Address

Selects the Modbus slave address the telemetry module will use for Modbus communications.

### Status

Displays telemetry and modem status information retrieved from the telemetry module:

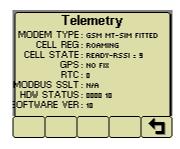

Modem Type
Cell Reg
Cell State

Identifies the modem type
Identifies cell modem registration
Indicates cell state and signal

strength

GPS Indicates GPS status

RTC Indicates number of days since

real time clock cellular update

Modbus SSLT Indicates Modbus slave status
Hdw Status Indicates various hardware status

items

**Software Ver** Indicates the version of software in

the Messenger

# **Db Viewer**

The Database Viewer displays and decodes all data monitored by the display. This diagnostic tool allows viewing data not normally displayed.

| DISPLAY DATA B     | ASE VIEWER      |
|--------------------|-----------------|
| EXT COOLANT PRESS: | <b>16.4</b> PSI |
| FUEL DELIV PRESS:  | 30.5 PSI        |
| FUEL LEVEL:        | 60 ×            |
| OIL PRESSURE:      | <b>49.2</b> PSI |
| TURBO PRESSURE:    | <b>29.0</b> PSI |
| AIR INLET PRESS:   | 28.0 PSI        |
| BARO PRESSURE:     | 14 PSI          |
| COOLANT TEMP:      | 182 ∘೯          |
| TRANS OIL PRESS:   | 234 PSI         |
| <b>+ +</b>         |                 |

The list can be scrolled using buttons 1 🚹 and 2 💵 and closed by pressing Button 5 🔄

### Note

The Database Viewer is always in English regardless of language selected.

# **Preferred Screen Store**

The display automatically stores the current screen as the preferred screen after a delay of approximately 15 seconds. The display will use the last stored screen on the next power-up.

### Note

Selecting Restore Defaults restores the Analog Gauge Pages and default gauges.

# **Popup Messages and Alerts**

# Service Required

Users can set up to sixteen service timers in hours in the Configuration menu. The **Service Required** popup is displayed at power up when one or more service timers has expired. Pressing any button removes the popup. If no button is pressed the popup closes in approximately 5 seconds.

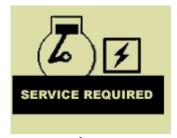

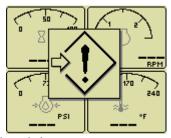

Pop-up warnings of service required and data communications failure.

### **Data Communications Failure**

The data communications failure popup icon flashes if the display does not detect data. The warning disappears and normal operation resumes once data is detected.

### **Note**

Incorrectly configuring the Engine Source address will result in no data available for display.

### Data Not Available

Gauges and the Db Viewer will display ——— if the desired data is not available. The display value returns to normal when parameter data is received.

# **Adjusting Lighting and Contrast**

Pressing button 5 (the right-hand button) when there is no menu bar opens the lighting and contrast menu bar. The display has a number of back-lighting levels allowing the display to be read in the dark. The level is adjusted by pressing buttons 1 (decrease) or button 2 to (increase) illumination. Contrast is adjusted in the same manner using buttons 3 and 4

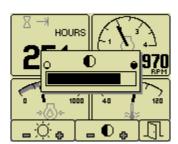

### Note

The display adjusts the contrast with ambient temperature.

Manual contrast adjustments are only necessary with extreme climate change.

The menu is exited by pressing button 5 . The lighting and contrast settings are retained after the unit is powered off.

### Note

If the contrast has been adjusted poorly, the factory setting is restored by pressing buttons 1 thru 4 simultaneously. This action does not change other user-configured settings.

# **Optional Indicators**

# Power LED (Green)

A solidly illuminated *Power* LED indicates the keyswitch is in the on position and the system is ready to start.

# 00

# Preheat LED (Amber)

A solidly illuminated *Preheat* LED indicates the engine is preheating. When the LED extinguishes, the preheat period is complete and the engine may be cranked.

### Note

The CANplus display only reports when the ECU is requesting preheat. Cold starting aids may not be installed in all engine configurations.

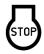

# Engine Stop LED (Red)

A solidly illuminated *Engine Stop* LED indicates the ECU has stopped the engine due to a fault.

### Note

ECU programming determines the response to warnings and failures. Typically the ECU can be programmed to shutdown, derate or run to failure. The CANplus display only displays ECU reported conditions.

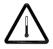

# Warning LED (Amber)

A solidly illuminated Warning LED indicates a warning reported by the ECU.

# **Typical J1939 Wiring Topology**

Most electronically governed engine installations include a harness with built in J1939 backbone. Use twisted shielded pair with a drain wire for CANbus wiring terminated with  $120\Omega$  resistors at each end. The maximum length for the bus is 131 feet (40 m) and stubs should not exceed 39 inches (1m) in length.

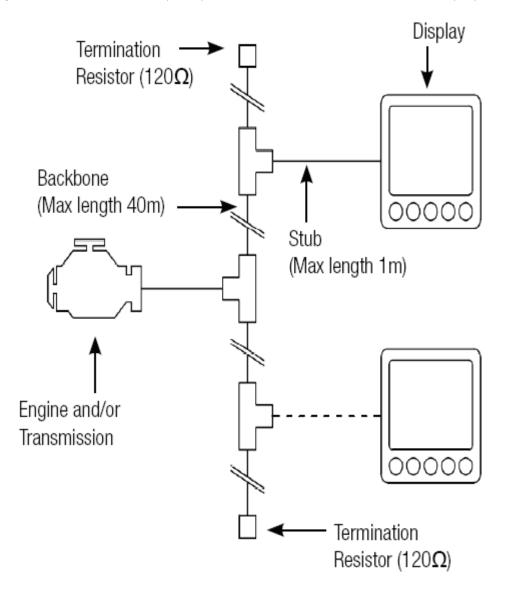

### Harness

### Sealed Connectors

The provided Deutsch sealed weather-proof plug includes a locking ring device which must be turned counter clockwise to separate the connectors. To positively seat the connectors the locking ring is turned clockwise.

# Warning

LOFA does not recommend using dielectric grease or sealant with sealed connectors.

These chemicals may cause seal damage and allow water entry.

Use LOFA provided cavity plugs to seal the connector if wires are removed.

### **Unsealed Connectors**

For unsealed connectors exposed to the elements, LOFA recommends using dielectric grease to protect contacts.

# Warning

LOFA does not recommend using sealant with unsealed connectors. Sealant traps moisture in the connector and encourages corrosion.

# Harness Routing

The minimum routing radius of the wiring harnesses should be at least two times the diameter of the wiring harness. Bends should be avoided within 1 inch (25 mm) of any connector in order to avoid seal distortion allowing moisture to enter the connector.

# **Battery Circuit Requirements**

### Warning

Improper wiring can cause electrical noise, unreliable operation and may damage the control system or other components. All power connections must be free from foreign materials, including paint, which may interfere with proper connection.

A reliable dedicated power circuit must be provided for the control system.

LOFA recommends the power connection be made directly to the battery.

### Grounding through frame members is not recommended!

All circuit paths must be capable of carrying any likely fault currents without damage.

Do not reverse the battery polarity. Attempting to crank the engine when the polarity of the battery connections is reversed may damage the control system.

# **Battery Positive Connection**

The electronic control system operates on either a 12 VDC or 24 VDC electrical systems. The unswitched battery positive connection to the control system is made at the weather proof connector. The control system provides switched positive battery protected by solid-state MOSFETs. These outputs include integral protection against overloads and short circuits.

An integral 40 AMP slow blow fuse protects the unswitched battery positive circuit. Powering the control system through dedicated circuits reduces the possibility of system damage.

# Warning

Disconnecting the battery while the engine is running may damage electrical components.

When using a battery disconnect switch, LOFA recommends using a 2 pole switch to disconnect both the battery and alternator output.

### Note

A maximum of three ring terminals should be connected to a power stud in order to ensure integrity of the connection. The use of more than three terminals can cause the connection to become loose.

# Voltage Drop

If control system voltage drops below 6 volts for more than one tenth of a second, the control system may reset causing the self test to reactivate. Resetting the control system is equivalent to quickly turning the key switch to off and back to run without starting the engine. Voltage drops can be caused by a discharged battery, transients from external equipment, improper wire sizes, faulty wiring or nearby lightning strikes.

# **Suppression of Voltage Transients (Spikes)**

# **Warning**

The installation of voltage transient suppression at the transient source is required.

LOFA follows SAE recommended electrical environment practices.

Inductive devices such as relays, solenoids and motors generate voltage transients and noise in electrical circuits. Unsuppressed voltage transients can exceed SAE specifications and damage electronic controls.

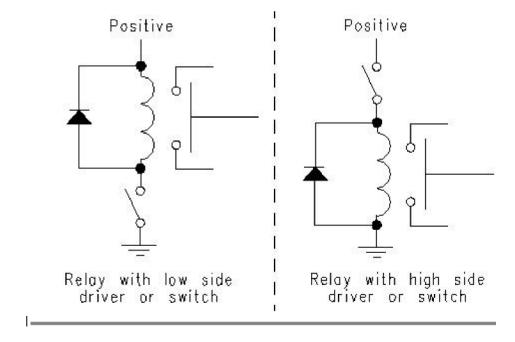

Relays and solenoids with built-in voltage transient suppression diodes are recommended whenever possible. Refer to the illustration for proper installation of diodes when built-in voltage transient suppression is not available.

Locate inductive devices as far as possible from the components of the electronic control system. When using electric motors it may also be necessary to add isolation relays to eliminate voltage transients, noise and prevent back feed.

# **Welding on Equipment with Electronic Controls**

Proper welding procedures are required to avoid damage to electronic controls, sensors and associated components. The component should be removed for welding if possible.

The following procedure must be followed if the component must be welded while installed on equipment with electronic controls. This procedure will minimize the risk of component damage.

### **Warning**

Do not ground the welder to electrical components such as the control ground or sensors!

Improper grounding can cause damage to electrical components!

Clamp the ground cable from the welder to the component being welded. Place the clamp as close as possible to the weld to reduce the possibility of damage.

- 1. Stop the engine. Turn the key switch to the OFF position.
- 2. Disconnect the negative battery cable from the battery.
- 3. Open any installed battery disconnect switch.
- 4. Unplug the control system if possible.
- 5. Connect the welding ground cable as close as possible to the area to be welded.
- 6. Protect the wiring harness from welding debris and spatter.
- 7. Use standard welding methods to weld the materials.

# **General Troubleshooting**

For additional information, refer to engine manufacturer troubleshooting guide.

# No response from starter motor

| Possible Cause                 | Possible Remedy                                                 |
|--------------------------------|-----------------------------------------------------------------|
| No battery voltage to starter  | Verify wiring and battery connection (power and ground)         |
| Battery discharged             | Charge or replace battery, verify alternator charging           |
| Tripped overcurrent protection | Correct fault, replace or reset overcurrent protection          |
| No signal from control system  | No power to control system (see Control System Troubleshooting) |
| Defective starter solenoid     | Replace starter solenoid                                        |
| Defective starter motor        | Replace starter motor                                           |

# Engine will crank but not start

| Possible Cause                 | Possible Remedy                                                  |
|--------------------------------|------------------------------------------------------------------|
| Engine not getting fuel        | Check fuel level, filter, fuel pump, verify no air in fuel lines |
| ECU is not functioning         | See Engine Troubleshooting                                       |
| Tripped overcurrent protection | Correct fault, replace or reset overcurrent protection           |
| No preheat (cold condition)    | See Preheat Troubleshooting                                      |

# Engine runs and shuts down

| Possible Cause              | Possible Remedy                                                                                                    |
|-----------------------------|----------------------------------------------------------------------------------------------------|
| ECU shutdown                | Use display to view ECU diagnostic codes, use ECU diagnostic tool for                                                                       |
|                             | more detailed information                                                                                                    |
| Circuit overload protection | Correct overload, keep control system from overheating                                                                                      |
| tripped                     | (over 167° F or 75° C)                                                                                                    |
| Voltage transients (spikes) | Add suppressor diodes, protect from nearby lightening strikes, shield induced spikes from other equipment, add electric motor control relay |
| Defective control system    | See Control System Troubleshooting                                                                                                    |

# Alternator not charging battery

| Possible Cause                           | Possible Remedy                                               |
|------------------------------------------|---------------------------------------------------------------|
| Broken or slipping alternator drive belt | Adjust or replace alternator drive belt                       |
| Alternator not excited                   | Verify excitation circuit connected, replace faulty regulator |
| Alternator output not connected          | Install charge wire                                           |
| Alternator not grounded                  | Clean or add ground connection                                |
| Alternator faulty                        | Replace faulty alternator                                     |

# **Engine Troubleshooting**

### Note

Most problems with ECU controlled engines can be pinpointed via the ECU diagnostic messages.

Use the display or ECU diagnostic tool to view fault codes.

All engine state information and diagnostic codes shown by the CANplus display are provided by the CANbus.

ECU programming determines the response to warnings and failures. Typically the ECU can be programmed to shutdown, derate or run to failure.

### ECU does not power-up

| Possible Cause                 | Possible Remedy                                                                                           |
|--------------------------------|----------------------------------------------------------------------------------------------------|
| No power to ECU                | Locate reason for lack of power and correct (Circuit overloaded? Failed suppressor diode? Faulty wiring?) |
|                                | suppressor diodes i dully wirings)                                                                        |
| Tripped overcurrent protection | Correct fault, replace or reset overcurrent protection                                                    |
| Faulty ECU                     | Replace ECU                                                                                               |
| Optional e-stop engaged        | Disengage e-stop                                                                                          |

# **Engine not getting fuel**

| Possible Cause    | Possible Remedy                                              |
|-------------------|--------------------------------------------------------------|
| Empty fuel tank   | Fuel engine                                                  |
| Clogged filter    | Replace filter                                               |
| Air in fuel lines | Bleed fuel lines                                             |
| Low fuel pressure | Replace faulty fuel pump and/or clogged filter               |
| Faulty fuel pump  | Replace fuel pump, correct wiring fault (electric fuel pump) |

# **Preheat Troubleshooting**

# Engine is hard to start in cold conditions

| Possible Cause                        | Possible Remedy                                                |
|---------------------------------------|----------------------------------------------------------------|
| Start attempt before preheat complete | Wait for preheat time to elapse, crank as soon as time elapses |
| Heater faulty                         | Replace heater                                                 |
| Heater relay faulty                   | Replace relay                                                  |
| Preheat control not functioning       | Correct wiring, correct ECU configuration                      |
| Faulty control system                 | Repair or replace ECU                                          |

# Engine produces excessive white smoke after starting

| _                               |                                           |
|---------------------------------|-------------------------------------------|
| Possible Cause                  | Possible Remedy                           |
| Afterglow not enabled           | Reconfigure ECU                           |
| Heater faulty                   | Replace heater                            |
| Heater relay faulty             | Replace relay                             |
| Preheat control not functioning | Correct wiring, correct ECU configuration |
| Faulty control system           | Repair or replace ECU                     |

# **Control System Troubleshooting**

# Control system does not perform self test

| Possible Cause                 | Possible Remedy                                                |
|--------------------------------|----------------------------------------------------------------|
| Tripped overcurrent protection | Correct fault, replace or reset overcurrent protection         |
| Faulty connection to battery   | Correct battery connections (see Battery Circuit Requirements) |
| Faulty control system          | Repair or replace control system                               |

# Control system performs normal self test, engine cranks, runs and shuts down

| Possible Cause              | Possible Remedy                                 |
|-----------------------------|-------------------------------------------------|
| Engine Stop LED illuminated | Correct ECU stop condition, use ECU diagnostics |

# Display does not display data

| Possible Cause                | Possible Remedy                                  |
|-------------------------------|--------------------------------------------------|
| Display lost power            | Turn on key, verify display plugged into harness |
| Engine Source address         | Change Engine Address in Configuration           |
| incorrect                     |                                                  |
| Display Address incorrect     | Change Display Address to 40 (default)           |
| Display configuration problem | Reset display using Restore Defaults             |
| CANbus failure                | Check CANbus (see <b>Testing CANbus</b> )        |
| ECU not sending data          | Repair or replace ECU                            |

# **Testing a Warning or Shutdown**

Shutdown simulation with ECU controlled engines requires using the ECU diagnostic tool. Refer to the diagnostic tool documentation to simulate a warning or shutdown.

# **Testing CANbus**

Most information provided to the CANplus display is sent by the ECU via the CANbus. CANbus is an international data bus used to support SAE J1939. If this connection is broken or improperly terminated, the CANplus display cannot show ECU parameters such as engine hours, oil pressure and diagnostic codes. This test procedure helps identify the problem location.

1. Disconnect the battery.

### Warning

This test should be completed with the battery disconnected!

Failure to disconnect the battery may cause ECU, panel or test equipment damage!

- 2. Identify the engine diagnostic plug. Connect an ohmmeter across the CANbus pins of the diagnostic plug.
- 3. A reading of  $60\Omega$  indicates both ends of the bus are terminated and the bus is intact.
- 4. A reading of  $120\Omega$  indicates only one end of the bus is terminated. Identify the CANbus terminator on the engine harness and remove it.
  - a. An ohmmeter reading of  $120\Omega$  indicates the bus to the terminator in the panel is complete and the problem is between the panel and the engine terminator.
  - b. An open circuit ohmmeter reading indicates the bus to the engine terminator is complete and the problem is between the panel and the diagnostic plug.
- 5. Reinstall the terminator resistor and reconnect the battery.
  - a. If the ECU diagnostic tool is available, use it to verify the ECU is transmitting CANbus data. Refer to ECU documentation to identify and correct the error.
  - b. If another panel is available for testing, replace the panel to determine if the error is in the panel.

# **Diagnostic Trouble Codes (DTC)**

CANbus Diagnostic Trouble Codes are a pair of numbers; the Suspect Parameter Number (SPN) and Failure Mode Identifier (FMI). The SPN indicates the faulting subsystem and the FMI identifies the type of failure.

# **Typical SPNs**

Standard SPN codes are defined by SAE J1939-71. Not all standard codes are provided by ECUs. Manufacturers may add additional SPN codes beyond the codes identified in J1939-71. Refer to ECU documentation for supported SPNs.

| SPN | Description                |
|-----|----------------------------|
| 51  | Throttle Position          |
| 91  | Accelerator Pedal Position |
| 94  | Fuel Delivery Pressure     |
| 98  | Engine Oil Level           |
| 100 | Engine Oil Pressure        |
| 110 | Engine Coolant Temperature |
| 111 | Coolant Level              |

### **FMI**

**FMI** 

FMI codes are defined by SAE J1939-71. Refer to ECU documentation for correct interpretation of FMI codes for a specific SPN.

Description

|            | Beschphon                                                         |
|------------|-------------------------------------------------------------------|
| 0          | Data valid but above normal operational range                     |
| 1          | Data valid but below normal operational range                     |
| 2          | Data erratic, intermittent or incorrect                           |
| 3          | Voltage above normal or shorted high                              |
| 4          | Voltage below normal or shorted low                               |
| 5          | Current below normal or open circuit                              |
| 6          | Current above normal or grounded circuit                          |
| 7          | Mechanical system not responding properly                         |
| 8          | Abnormal frequency, pulse width or period                         |
| 9          | Abnormal update rate                                              |
| 10         | Abnormal rate of change                                           |
| 11         | Failure mode not identifiable                                     |
| 12         | Bad intelligent device or component                               |
| 13         | Out of calibration                                                |
| 14         | Special instructions                                              |
| 15         | Data valid but above normal operational range (least severe)      |
| 16         | Data valid but above normal operational range (moderately severe) |
| 17         | Data valid but below normal operational range (least severe)      |
| 18         | Data valid but below normal operational range (moderately severe) |
| 19         | Received network data in error                                    |
| 20         |                                                                   |
| thru<br>20 | Reserved for future assignment                                    |
| 30<br>31   | Not available or condition exists                                 |
|            |                                                                   |

# **Data Parameters Monitored**

This table lists the engine and transmission parameters that are monitored via the CANbus. The parameters can be displayed by the user-configurable gauge pages or the single analog gauge. DB is an abbreviation for the internal database which stores all data transmitted from the engine/transmission. The complete database can be accessed on the display via the *Db Viewer* in the *Configuration* menu.

| Icon                                                   | Parameter                            | Gauge Pages     | Single Gauge   | Database |  |
|--------------------------------------------------------|--------------------------------------|-----------------|----------------|----------|--|
| Electrical (Volts or Amps)                             |                                      |                 |                |          |  |
| <b>⊣</b>                                               | Electrical Potential                 | •               | •              | •        |  |
| <u>-</u> +                                             | Battery Voltage, Switched            | •               | •              | •        |  |
| - +                                                    | Net Battery Current                  | •               |                | •        |  |
| 8                                                      | Alternator Voltage                   | •               | •              | •        |  |
| ٩                                                      | Alternator Current                   | •               | •              | •        |  |
|                                                        | Fuel (L, Gal, IGal) or (L/h, Gal/h I | Gal/h) or (km/L | , MPG or IMPG) |          |  |
| <b>⊳⊞</b> )                                            | Fuel Level                           | •               | •              | •        |  |
| E)                                                     | Fuel Rate                            | •               | •              | •        |  |
| ∄) →                                                   | Instantaneous Fuel Economy           | •               |                | •        |  |
| ÐØ                                                     | Trip Fuel Economy                    | •               |                | •        |  |
| ₽₩                                                     | Trip Fuel                            | •               |                | •        |  |
| ₽Ø                                                     | Trip Fuel Rate                       | •               |                | •        |  |
|                                                        | Total Fuel Used                      |                 |                | •        |  |
|                                                        | Fuel Leakage 1                       |                 |                | •        |  |
|                                                        | Fuel Leakage 2                       |                 |                | •        |  |
|                                                        | <b>Distance</b> (km, M               | iles or Nmiles) |                |          |  |
| d ≫l                                                   | Distance Remaining                   | •               |                | •        |  |
| d⊬                                                     | Trip Distance                        | •               |                | •        |  |
| d→                                                     | Total Vehicle Distance               | •               |                | •        |  |
|                                                        | Pressure (kPa                        | , PSI or bar)   |                |          |  |
| ⇒∏v∻                                                   | Fuel Pressure                        | •               |                | •        |  |
| <b>⇒•</b> ←                                            | Barometer Pressure                   | •               |                | •        |  |
| AUX1<br>⇒•∢-                                           | Auxiliary Pressure 1                 | •               |                | •        |  |
| \$\bar{\cdots}\cdot\cdot\cdot\cdot\cdot\cdot\cdot\cdot | Turbo Pressure                       | •               | •              | •        |  |
| ÷Ğ∻                                                    | Air Inlet Pressure                   | •               |                | •        |  |
| Ġ                                                      | Air Filter Differential Pressure     | •               |                | •        |  |
| ⇒8¦                                                    | Injector Metering Rail 1 Pressure    | •               |                | •        |  |
| \$Q¢                                                   | Injector Metering Rail 2 Pressure    | •               |                | •        |  |
| ÷( <u></u> )∻                                          | Engine Coolant Pressure              | •               |                | •        |  |
| ÷⊗∻                                                    | Engine Oil Pressure                  | •               | •              | •        |  |
| *Ø*                                                    | Transmission Oil Pressure            | •               | •              | •        |  |
| ⇒ <b>⊕</b> ∻                                           | Clutch Pressure                      | •               |                | •        |  |
| \$ <b>`</b> }4.                                        | Air Start Pressure                   | •               |                | •        |  |
| ⇒ <u>Ŗ</u> ∻                                           | Injector Control Pressure            | •               | •              | •        |  |
|                                                        | Temperature                          | (°C or °F)      |                |          |  |
| a <b>.</b> e                                           | Engine Coolant Temperature           | •               | •              | •        |  |
|                                                        | Engine Intercooler Temperature       | •               |                | •        |  |
| ØI                                                     | Engine Oil Temperature               | •               | •              | •        |  |
| Ø.                                                     | Transmission Oil Temperature         | •               | •              | •        |  |
| ন্ত                                                    | Turbo Oil Temperature                | •               |                | •        |  |

# **CAN** 600 Control Panel Operation and Troubleshooting

| Icon               | Parameter                        | Gauge Pages    | Single Gauge | Database |
|--------------------|----------------------------------|----------------|--------------|----------|
| ₽vI                | Intake Manifold Temperature      | •              | •            | •        |
| ₹7.                | Air Inlet Temperature            | •              | •            | •        |
| ð                  | Exhaust Temperature              | •              | •            | •        |
| (P)                | Auxiliary Temperature 1          | •              | •            | •        |
|                    | Engine ECU Temperature           |                |              | •        |
| الأ                | Exhaust Gas Port 1 Temperature   | •              |              | •        |
| $\mathbb{C}^{1}$   | Exhaust Gas Port 2 Temperature   | •              |              | •        |
| ₽.                 | Turbo Inlet Temperature          | •              |              | •        |
|                    | Percento                         | ige (%)        |              |          |
| b <del>∏</del> 0   | Acceleration Position            | •              |              | •        |
| <u> </u>           | Engine Oil Level                 | •              | •            | •        |
| $\leftarrow$       | Coolant Level                    | •              | •            | •        |
| \$\frac{1}{\phi}\$ | Fan Speed                        | •              |              | •        |
| 6                  | Drivers Demand Percent Torque    | •              |              | •        |
| ð                  | Actual Engine Percent Torque     | •              | •            | •        |
| ⊕                  | Percent Load at RPM              | •              | •            | •        |
|                    | Speed (RPM, km/                  | h, MPH or KTS) |              |          |
| ⇒∰                 | Input Shaft Speed                | •              |              | •        |
| ∅;→                | Output Shaft Speed               | •              |              | •        |
| $\Box$             | Engine Speed                     | •              | •            | •        |
| €                  | Turbo 1 Speed                    | •              |              | •        |
| ै                  | Engine Desired Operating Speed   | •              |              | •        |
| <b>→</b>           | Fan Speed                        | •              |              | •        |
| .≠                 | Vehicle Speed                    | •              | •            | •        |
|                    | Time                             | (h)            |              |          |
| $\kappa$           | Total Engine Hours               | •              |              | •        |
| ΣK⇒l               | Trip Engine Hours                | •              |              | •        |
|                    | Service Hours                    |                |              | •        |
|                    | Miscella                         | neous          |              | <u> </u> |
|                    | Torque Converter Lock-Up Engaged |                |              | •        |
| F<br>N<br>R        | Current Gear                     | •              |              | •        |
| F<br>N<br>R        | Selected Gear                    | •              |              | •        |
| 1                  | CANTX Disable                    |                |              | •        |

### **Abbreviations**

The units MPG and Gal denote US gallons. For non-US US gallons (UK, Canada, etc) the units are denoted as IMPG or IGal. N denotes nautical miles. KTS denotes knots.

### Note

If a parameter is not transmitted on the CANbus it will not be possible to select it.

If a configured gauge parameter is unavailable, —— is displayed.

# Glossary

CAN

Controller Area Network (also referred to as CANbus); serial communications protocol for electronic engines use

# **CAN** © 600 Control Panel Operation and Troubleshooting

DTC Diagnostic Trouble Code; the combination of SPN and FMI that identifies a

specific error

**ECU** Engine Control Unit; electronic device responsible for controlling and monitoring

engine operation

ECM Engine Control Module; an alternate name for the ECU

FMI Failure Mode Identifier; defines the type of failure detected in the subsystem

identified by the SPN

GPS Global Positioning System; a system of satellites and receiving devices used to

compute positions on the earth, used in navigation

J1939 SAE engine data protocol using CAN 2.0B

Liquid Crystal Display; a display technology that uses electric current to align

crystals in a special liquid. When current is applied the crystals change their

orientation creating a darker area.

NMEA National Marine Electronics Association, serial communications protocol for

marine use

**RS-232** Standard electrical interface for serial communications

RS-485 Standard differential electrical interface for serial communications

SAE Society of Automotive Engineers; professional association of transportation industry

engineers that sets most auto-industry standards for the testing, measuring, and

designing of automobiles and their components

**Soft buttons** Push buttons whose function changes according to use

SPN Suspect Parameter Number; a number used to identify a particular element,

component or parameter associated with an ECU

### Note

The messages, icons and error codes displayed conform to J1939 standards wherever possible.

A copy of the relevant standards documents may be accessed and purchased at: http://www.sae.org/standardsdev/groundvehicle/j1939a.htm

# **CAN** Plus® 600 Control Panel Operation and Troubleshooting

# **Software Release History**

# 1.30

• Initial release

# 1.36

• Updated available gauges, CANbus parameters database.

# 1.40

• Update to support configuration program.

# **Document Revision History**

Initial: 24-Jul-2007.

Rev A: 12-Feb-2008. Clarified text, added throttle operator information, updated configuration information.

# **CAN** Plus® 600 Control Panel Operation and Troubleshooting

# **Typical Schematic**

The following page shows a typical schematic.

Details vary from installation to installation.

See the specific schematics for installation for details.

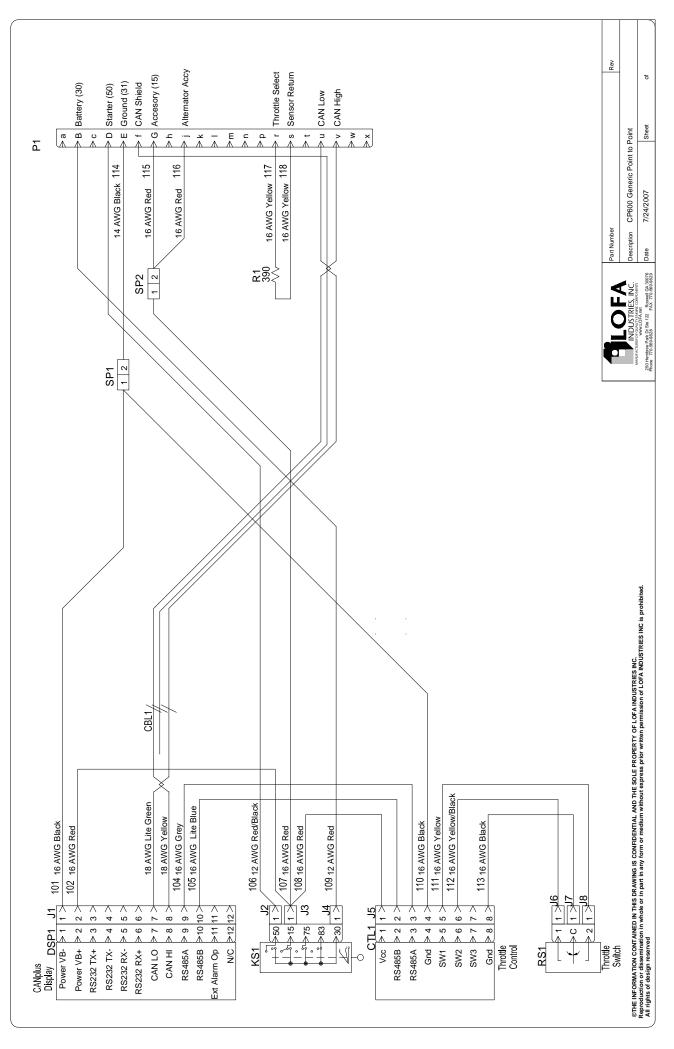

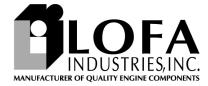